# **NAVODILA ZA PRIJAVO UČENCEV NA NEOBVEZNE IZBIRNE PREDMETE ZA ŠOLSKO LETO 2024/25**

**Prijava je mogoča do 12. 4. 2024**

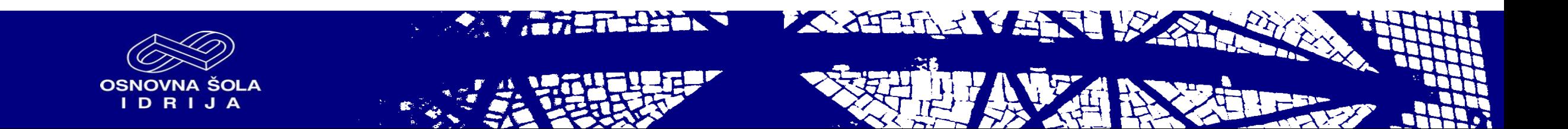

#### Vstopili ste na spletno stran [www.lopolis.si](http://www.lopolis.si/)

OSNOVNA ŠOLA<br>I D R I J A

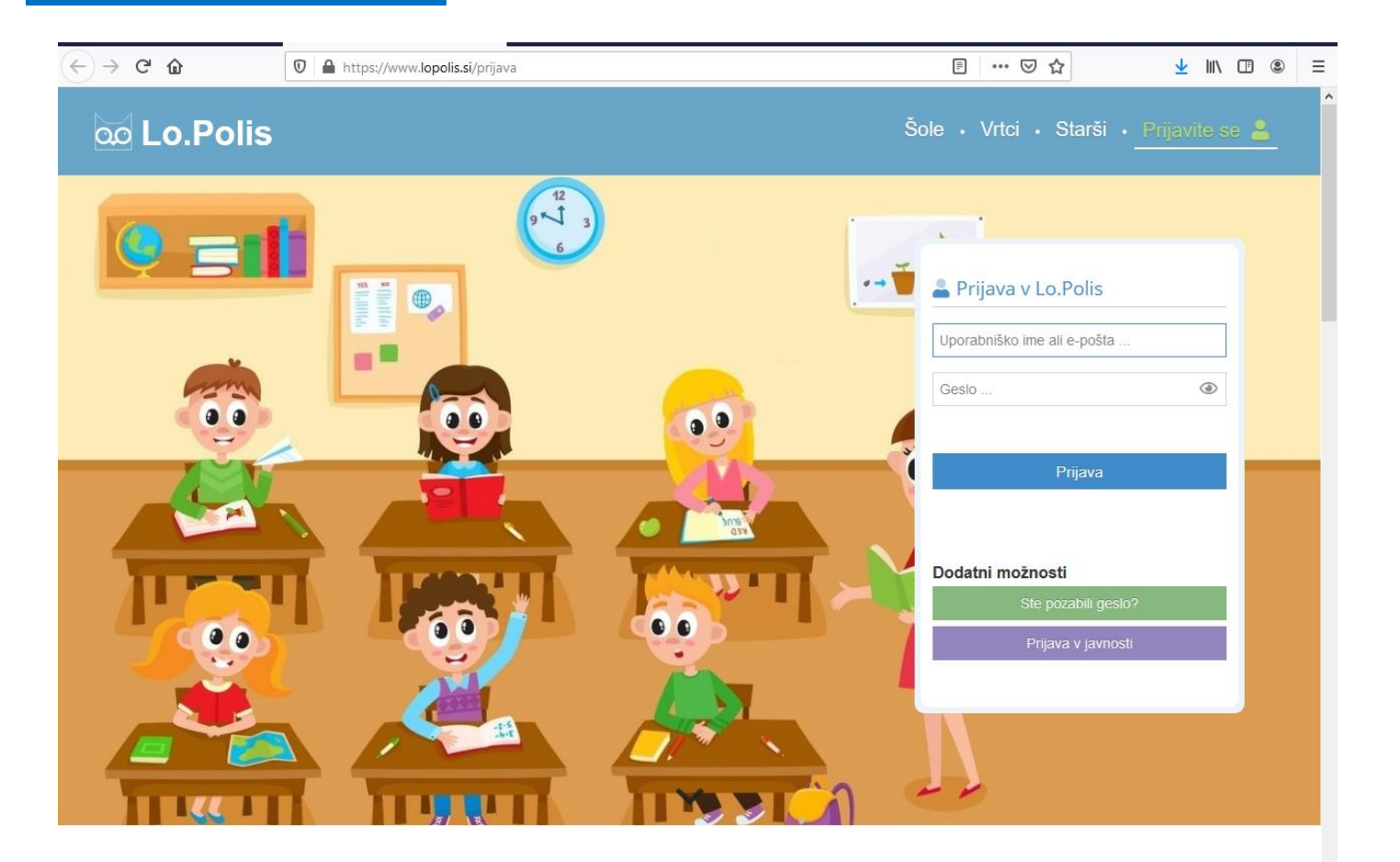

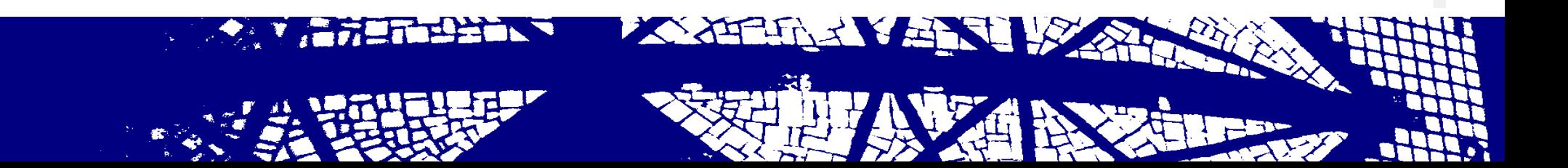

**1. KORAK**

#### **2. KORAK**

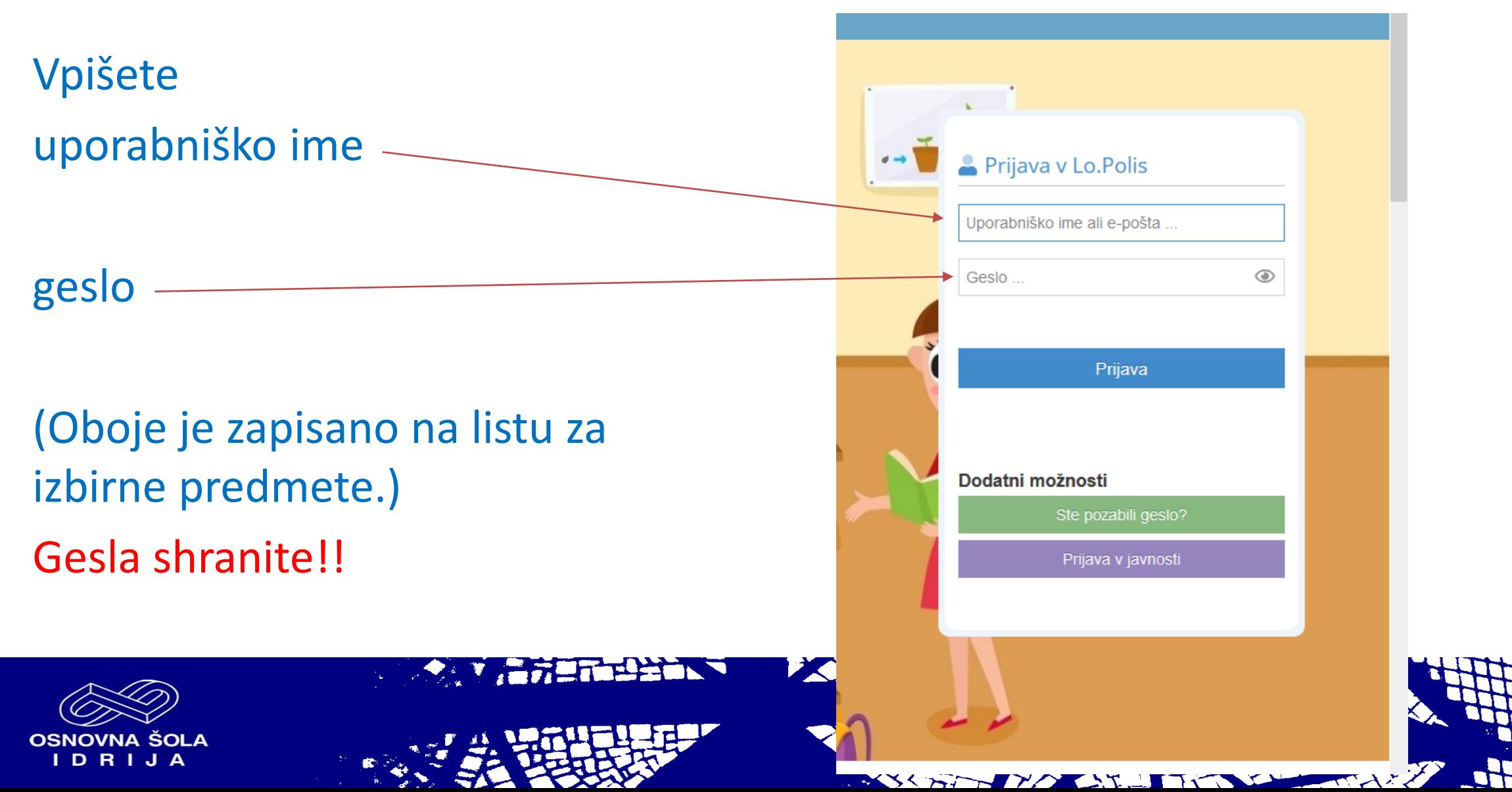

ime in gesio sta napisana na tem listu; navodila za spletno oddajo obrazca pa najdes na spletni strani sole, v zavihku 'o šoli', neobvezni izbirni predmeti. Spletna prijava mora biti opravljena do 23. aprila 2021. V kolikor tvoje prijave ne bomo prejeli, bomo smatrali, da neobveznega izbirnega predmeta ne bo obiskoval.

#### NAVODILA ZA IZPOLNJEVANJE OBRAZCA (če ne boste izvedli e-prijave)

Vsem, ki zaradi različnih okoliščin ne morete opraviti prijave preko spleta, ponujamo druge možnosti (oddaja osebno razredničarki, preko navadne pošte na naslov OŠ Idrija, Lapajnetova 50 ali preko elektronske pošte na naslov klavdija.pavsic@quest.arnes.si).

V šolskem letu 2021/21 (ustrezno obkroži)

a) NE BOM obiskoval/a neobveznega izbirnega predmeta

b) BOM obiskoval/a neobvezni izbirni predmet (napiši ime izbranega predmeta na črto)

(rezervni predmet:

Izpolnjeno in podpisano prijavnico pošljite v šolo do 23. aprila 2021. Zdenka Skrt, pomočnica ravnateljice

Uporabniško ime in geslo za izbor preko interneta

#### Spletna stran: www.lopolis.si

Uporabniško ime: Im43147109 Geslo: Imn35481 Velja od: 12. 4. 2021 do: 23. 4. 2021

#### NEOBVEZNI IZBIRNI predmeti

Ponujeni neobvezni izbirni predmeti, ustrezno označi:

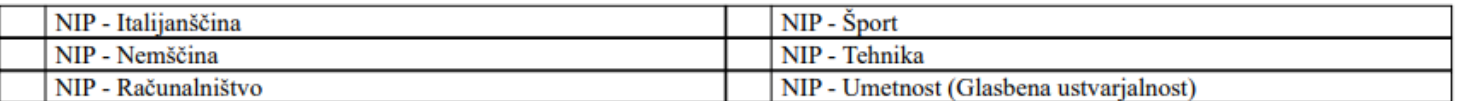

dosedanji neobvezni izbirni predmeti: (1) NIP - Angleščina

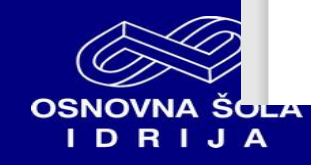

### **3. KORAK**

Vstopili ste v , vaš del' Lopolis portala.

Del, ki ga vidite, učencu omogoča komunikacijo z učitelji (in obratno).

Klik na vrstico ,izbirni predmeti

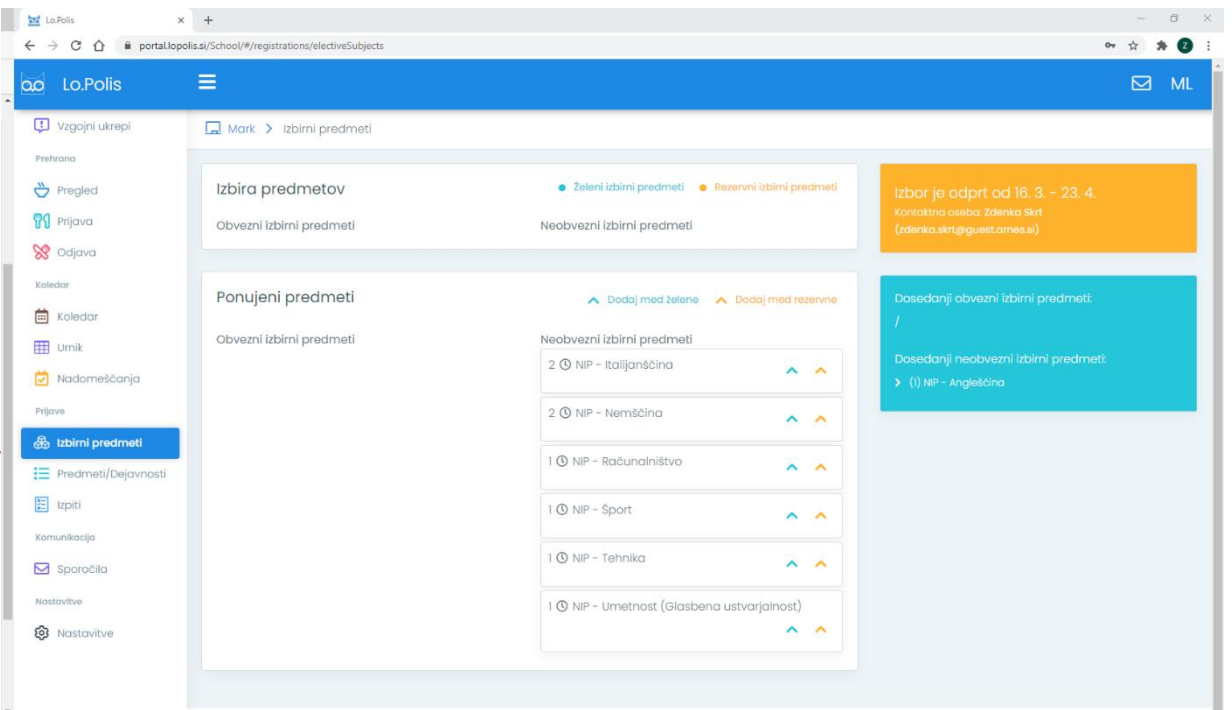

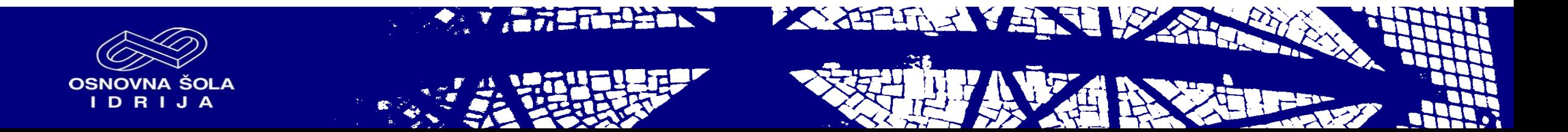

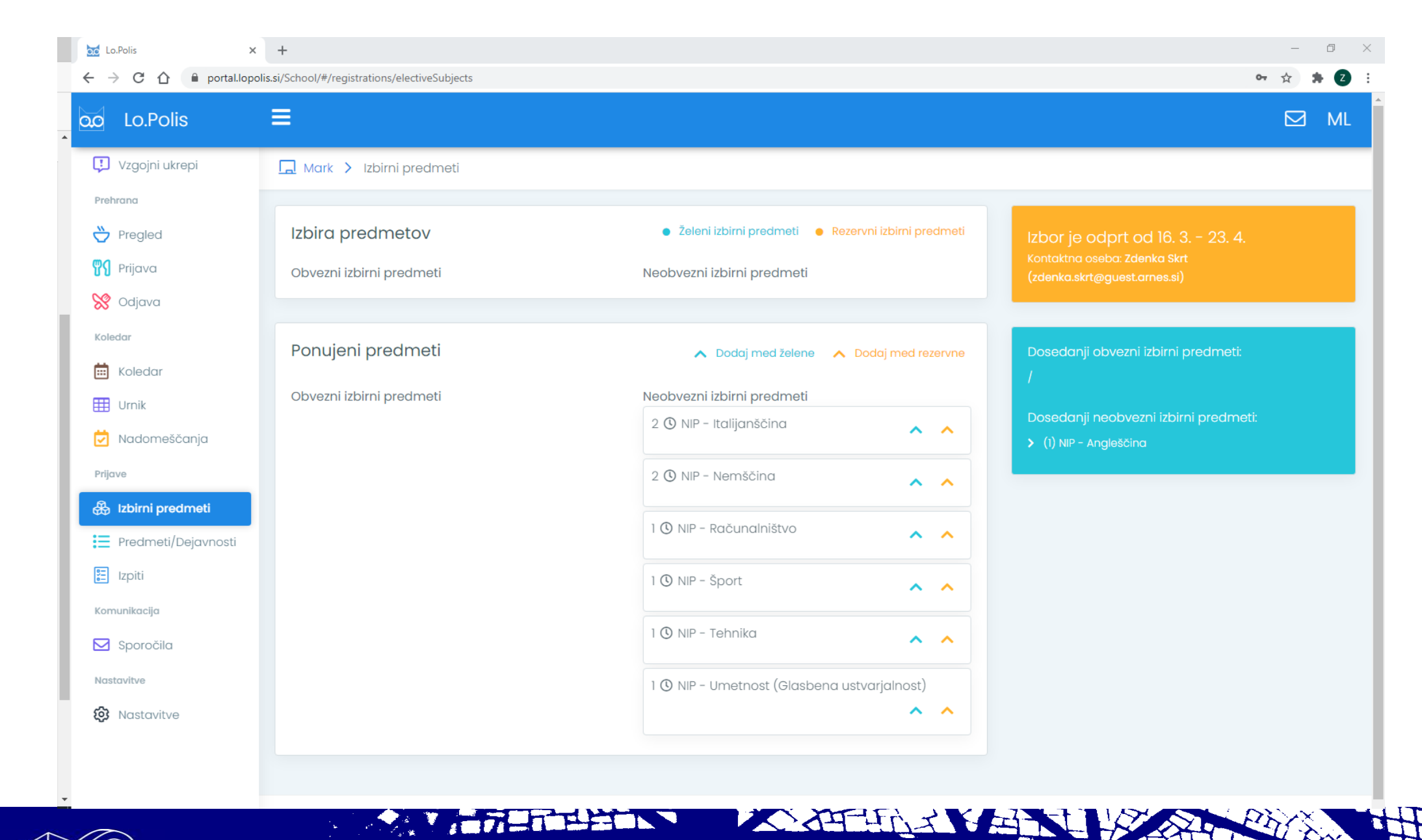

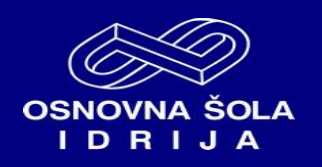

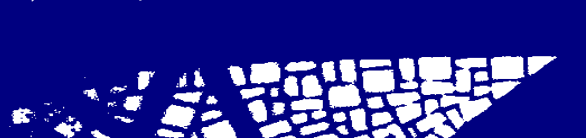

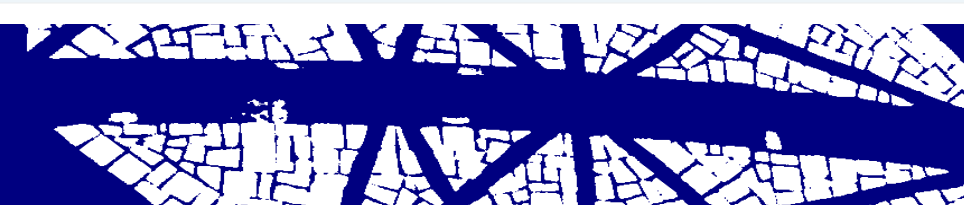

## **4. KORAK – določitev predmetov**

1. Želen predmet označite s klikom na modro puščico. 2. Rezervni predmet določite s klikom na oranžno puščico. Izbira rezervnega predmeta ni nujna. 5. Ko zapustite stran, se vaša izbira samodejno shrani.

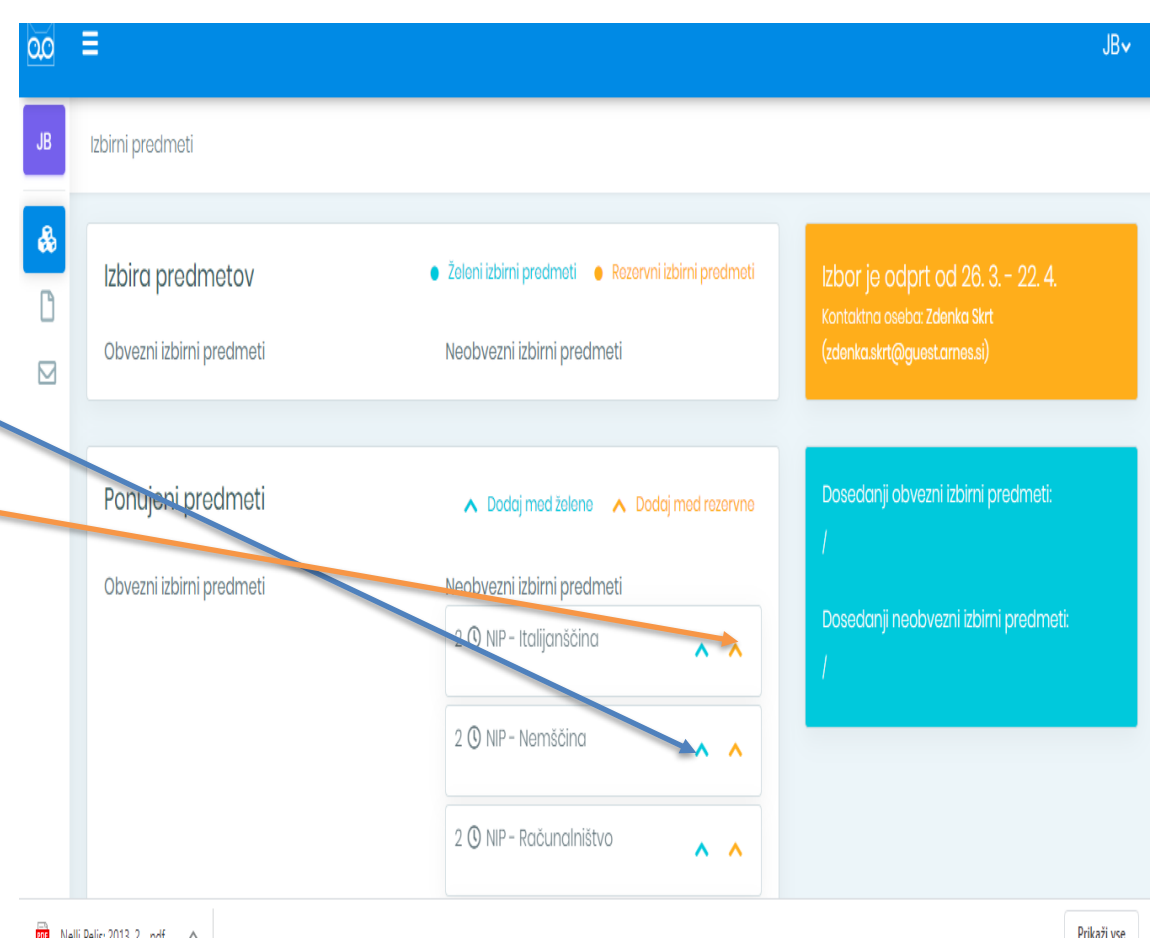

 $\overrightarrow{p_0}$  Nelli Pelis; 2013, 2....pdf  $\sim$ 

**ANGELIAN YEAR** 

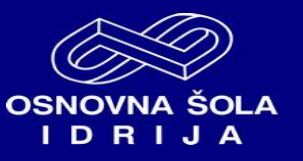

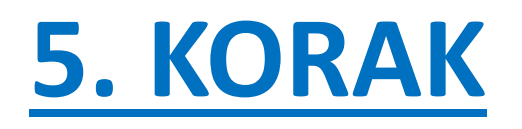

Odjava iz portala. Klik na puščico desno zgoraj. Odjavi se.

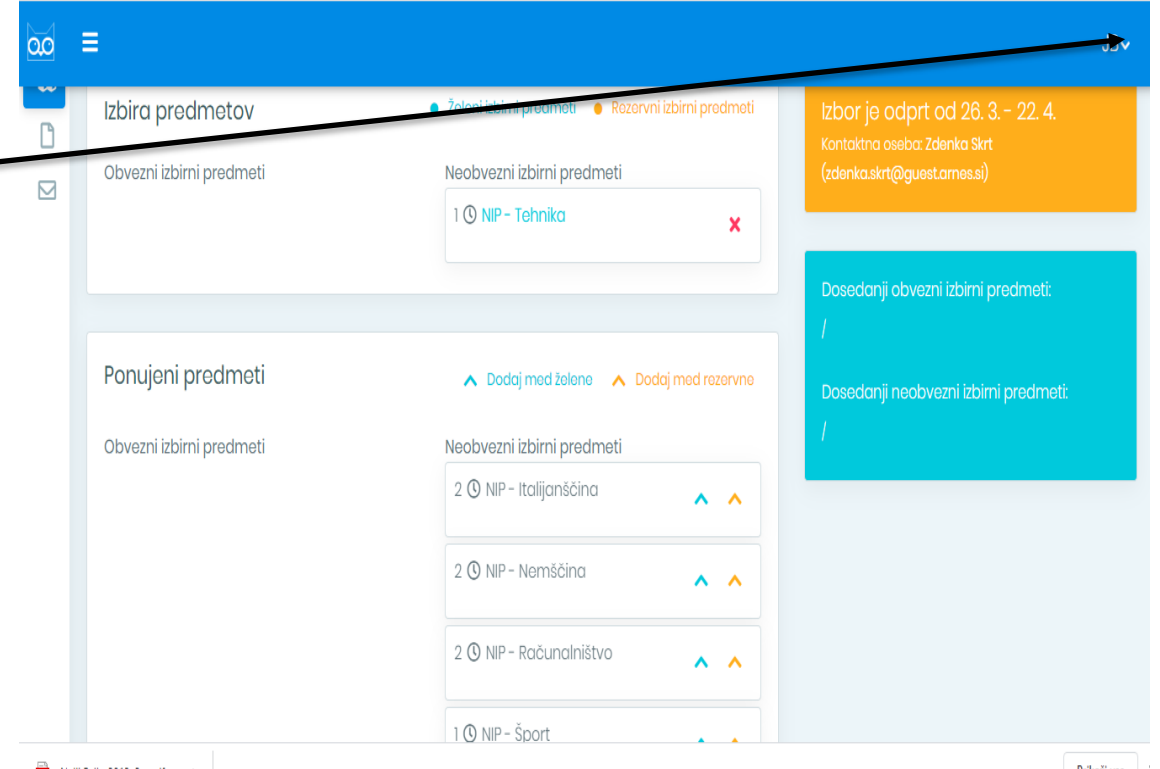

PDF Nelli Pelis; 2013, 2....pdf ^

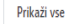

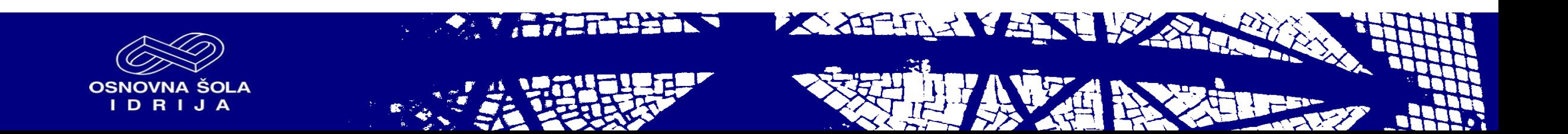

## **Kaj, če se zmotim?**

Vse se da popraviti  $\odot$ Predmet, ki ste ga pomotoma premaknili med izbrane predmete, lahko odstranite iz seznama s klikom na rdeč križec.

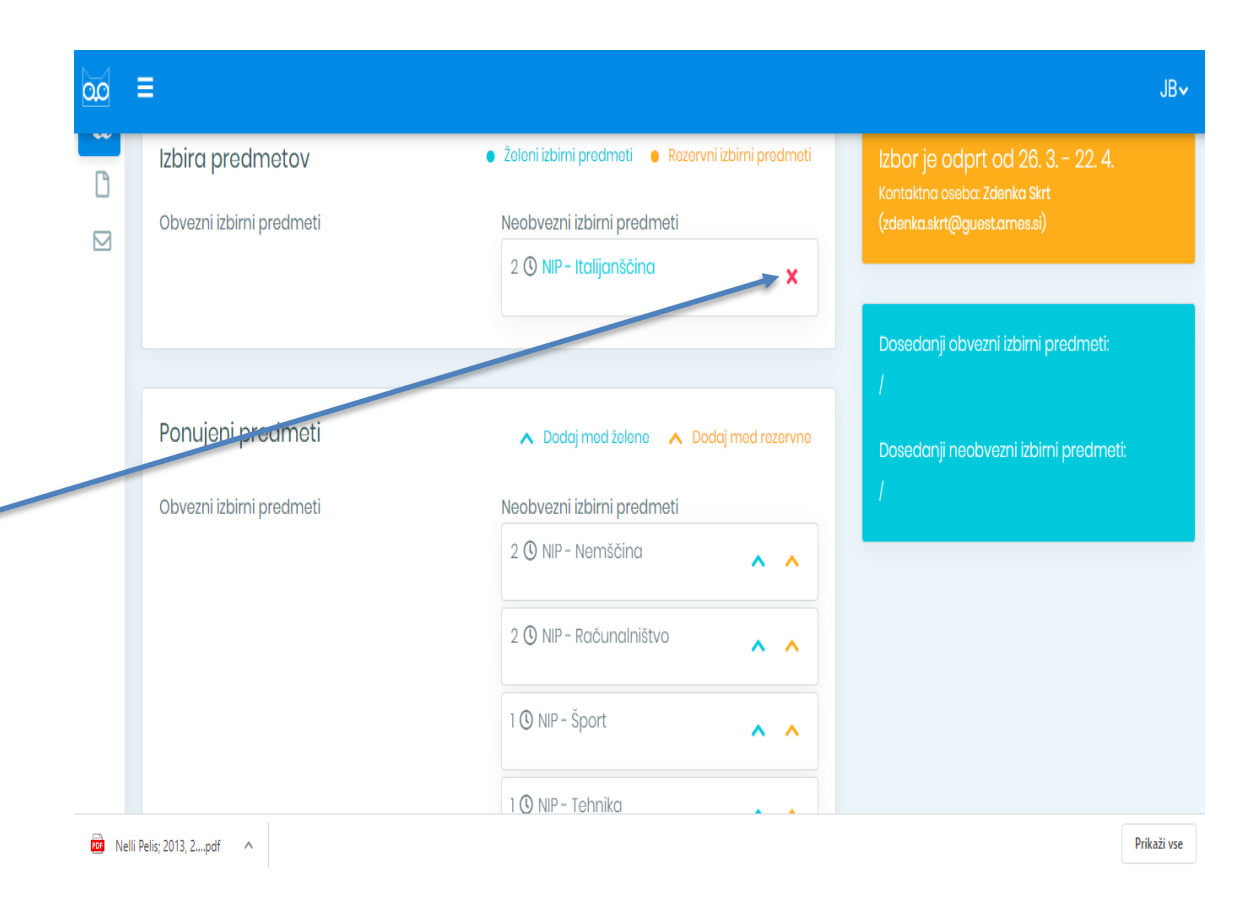

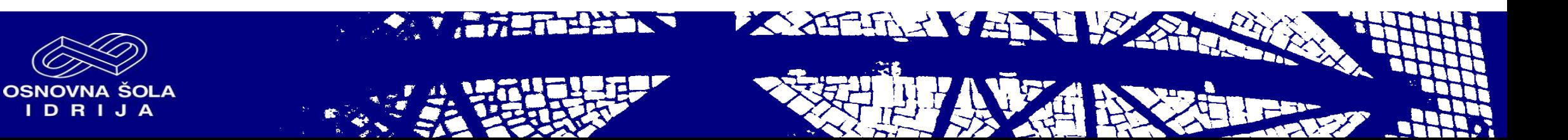

Možnost prijave na želene neobvezne izbirne predmete je do 12. 4. 2024. Po tem datumu se prijavnica zapre.

Tukaj so navedeni izbirni predmeti, ki jih je učenec obiskoval prejšnja leta.

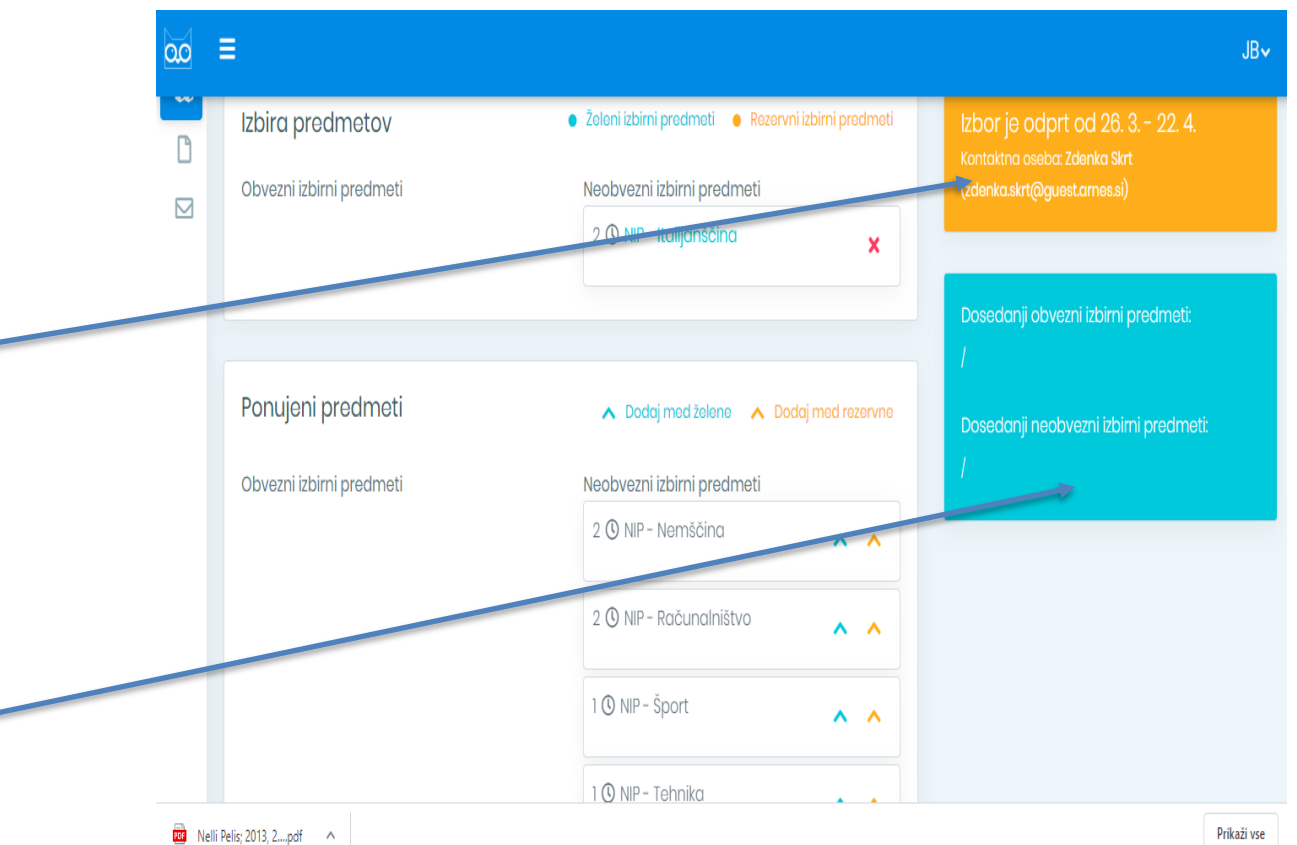

**OSNOVNA ŠOLA** DRJA

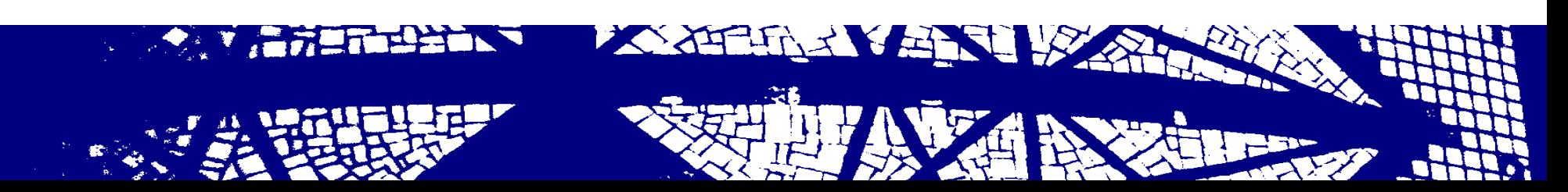

## PRIMER 1

Učenec je izbral NIP tehnika.

Učenec lahko izbere le en neobvezni izbirni predmet.

Ni izbral rezervnega neobveznega izbirnega predmeta.

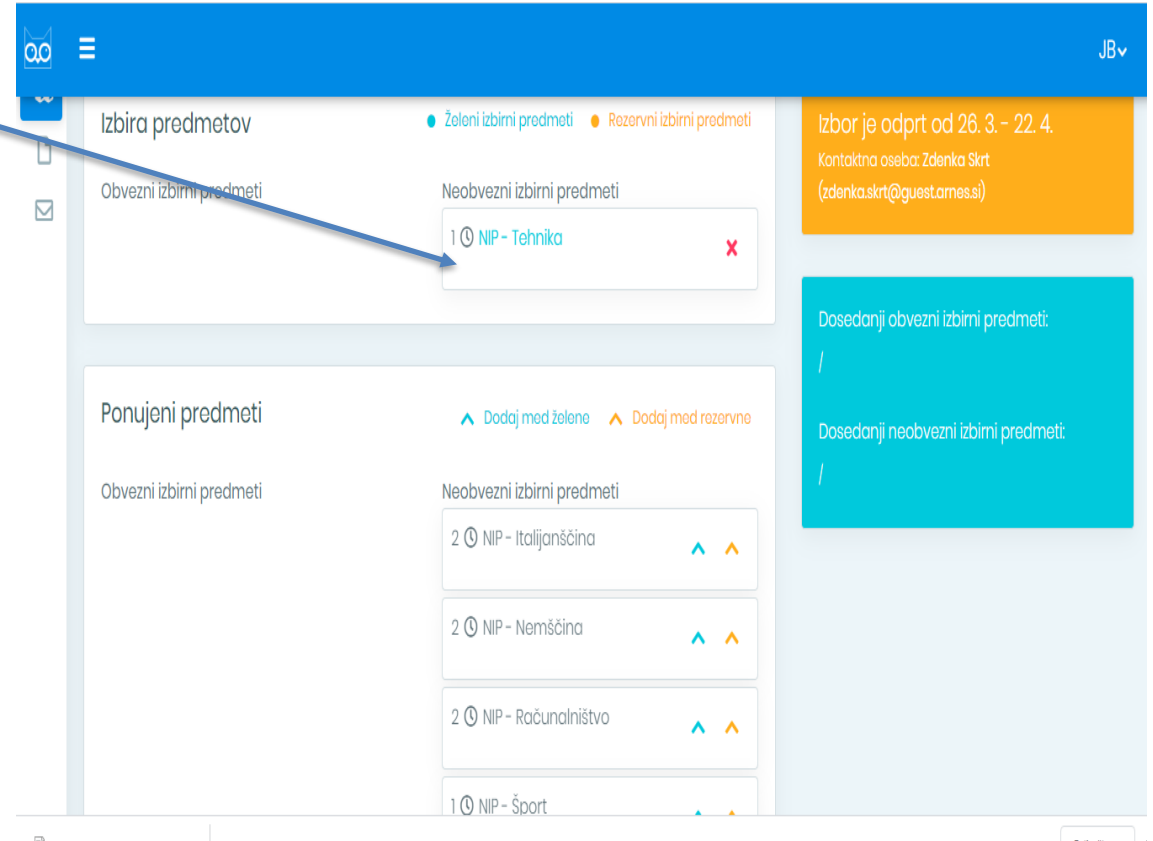

 $\overline{\text{per}}$  Nelli Pelis; 2013, 2....pdf  $\sim$ 

XXTHAXXXI IS

Prikaži vse

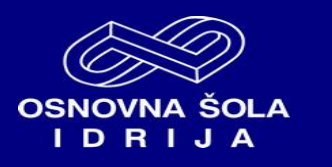

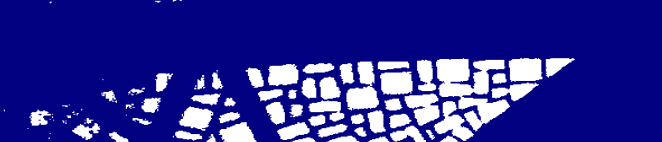

**PERLINE** 

### PRIMER 2

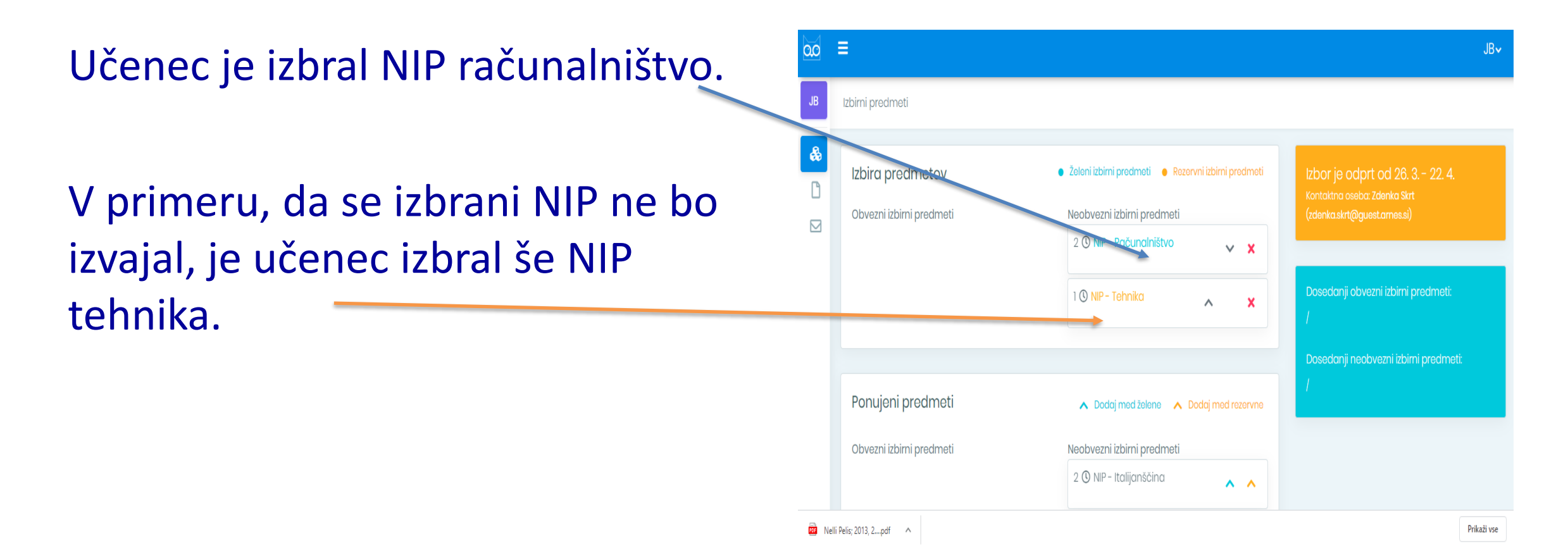

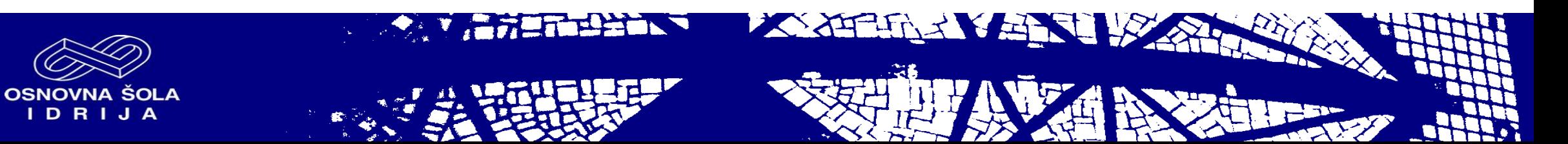

### PRIMER 3

Učenec je izbral NIP italijanščina.

#### Ni izbral rezervnega izbirnega predmeta.

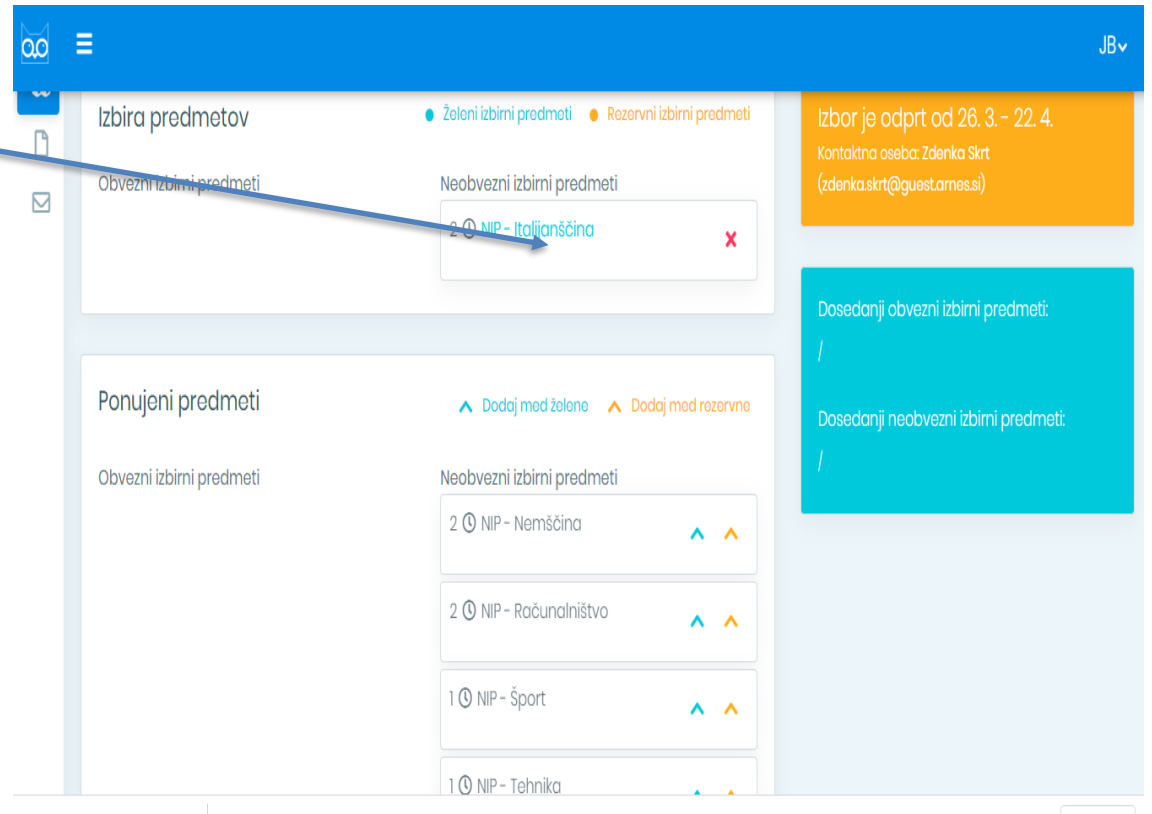

Prikaži vse

**DE** Nelli Pelis; 2013, 2....pdf ^

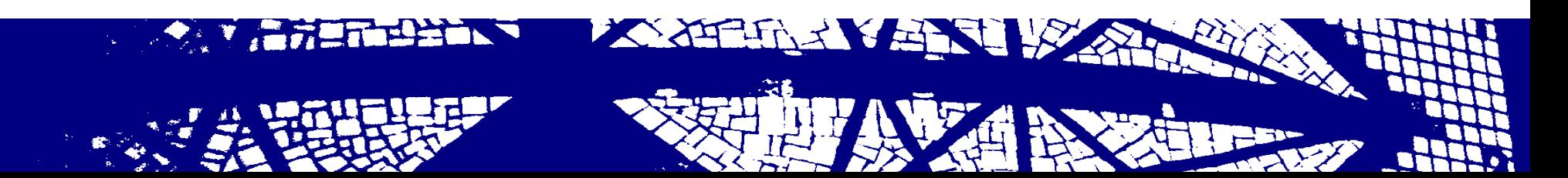

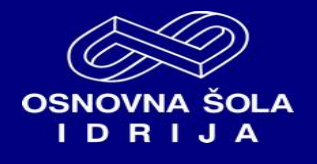